# **kynect State-Based Marketplace**

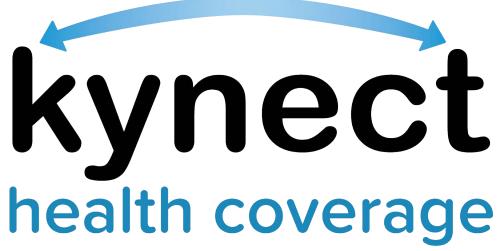

Together for a better Kentucky

Locating Assister ID Number

Quick Reference Guide

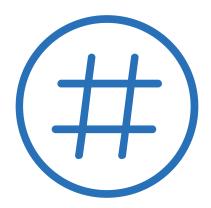

### **KHBE Kentucky Online Gateway QRG**

## **Contents**

| Locating the Assister ID Number in KOG | 3 |
|----------------------------------------|---|
| Steps to Locate the Assister ID Number | 3 |

Updated: 5/01/2020 Page **2** of **3** 

#### **KHBE Kentucky Online Gateway QRG**

#### **Locating the Assister ID Number in KOG**

Application Assisters and Certified Application Counselors are provided with a four-digit Assister ID number once they are assigned the Assister Role in Benefind. This ID number is for privacy protection when Assisters call the Profession Services Line.

#### **Steps to Locate the Assister ID Number**

To locate the Assister ID Number in KOG, a user should follow the steps below:

- 1. Log in to their KOG Account
- 2. Click Launch on the Self Service Portal Tile

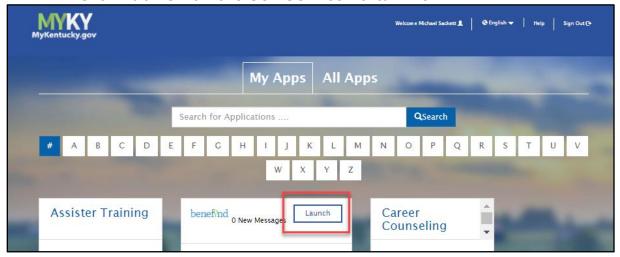

3. Click Overview to go to the Self Service Portal

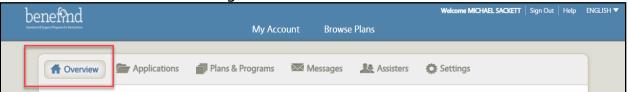

4. Locate the Assister ID under the My Details Section

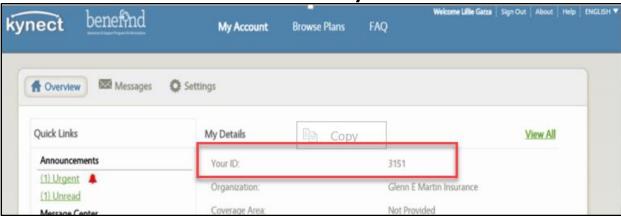

Updated: 5/01/2020 Page **3** of **3**